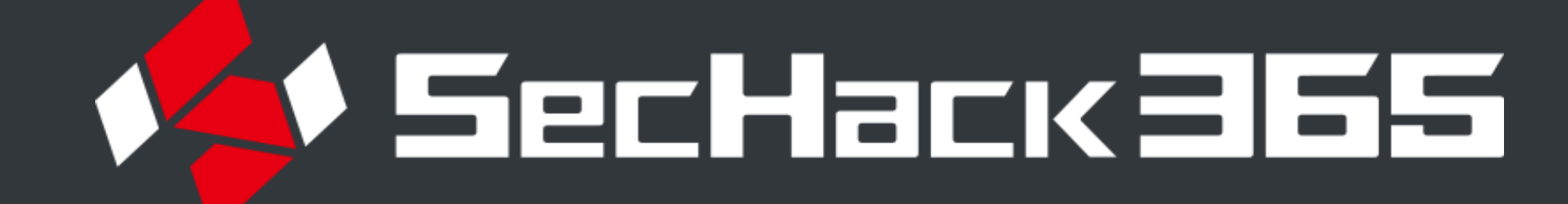

# **OSINTによるランサムウェア感染経路推定の検証**

思索駆動コース 吉田美咲

**TEXAS VIRUSTOTAL** 

### **使用するツールなど**

### **検体からアクターの情報を収集する手法**

各種検索エンジン、SNS、Censys、Shodan、VirusTotal、Joe Sandbox、ANY.RUN、 Hatching Triage、Hybrid Analysis…

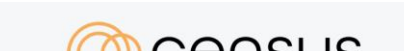

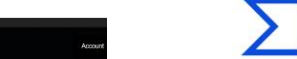

#### **OSINTによる感染経路推定の手法**

## **背景**

### **検証を行った理由・目的**

#### **手法の検証**

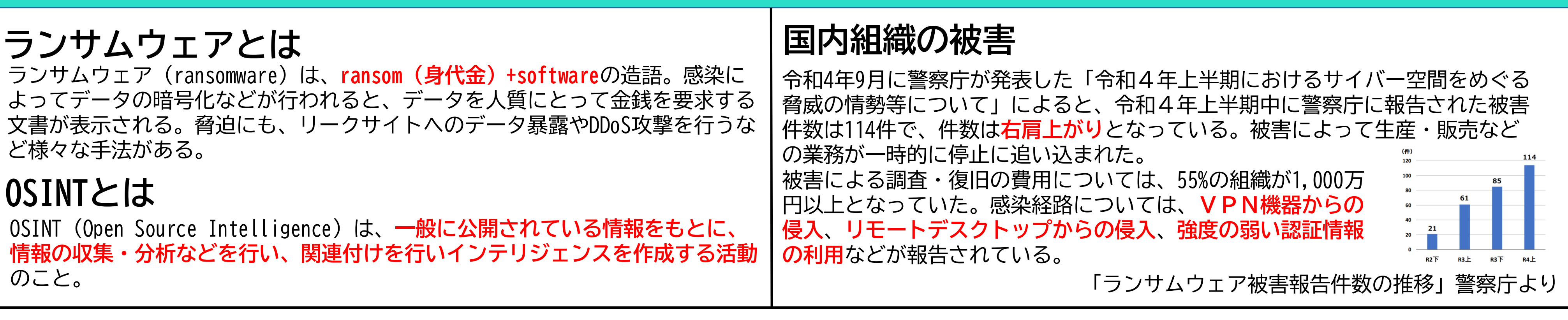

▁▁▁▎▓<sub>▓▓▓▓</sup>▒<br>▎▔▁<sup>▎▓▓▓▓▓</sup>▒▒▏▁▖▂▙▕*▎*▄▐▔▗▖▟▖▏▎▕▗▖▏▏▕▏▕▏▕▏▏▏▕▎▏▏▎▏▏▏▎▎▎▏▏▏▏▏▏▏▏▏▏▏▛▖▟▖▎▎▁▕▏▏▏▏▏▏▏▏▏▏▏▗▙▕▏▗▙▕▏▗▙▎▎▎▞▖▗▙▕▏▗▙</sub> 謝辞:本作品の制作にあたり、SecHack365関係者の皆さまに大変お世話になりました。ありがとうございました。

- 近年増加している国内のランサムウェア被害について、現状を把握したい と感じたため
- 感染経路について、報告された結果が正しいかどうか、傾向を知りたいと 考えたため
- 
- 攻撃者も同じように公開情報から侵入できそうな組織の機器を探すため、 攻撃者の視点で対策などを検討できるようになると考えたため
- **手法を共有することによって、より多くの人が関心を持って調べるきっか けとなってほしい。**

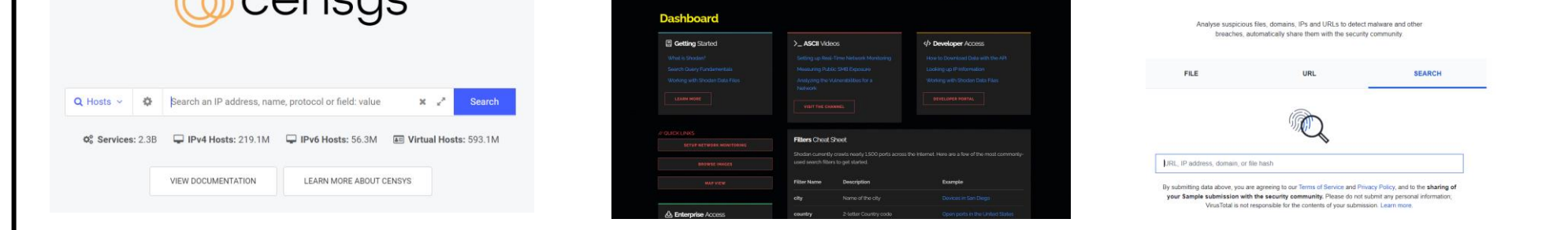

④ランサムノート(身代金要求文書)を見る。 探しやすいものから順に… →Hatching Triage : 「Malware Config」内に「Ransom Note」や「Emails」が見える場合がある。 ANY.RUN、JoeSandbox:プレビューの画面として表示される場合がある。 Hybrid Analysis - :txtになっているため、「onion」などと文字検索をしてヒットする場合がある。

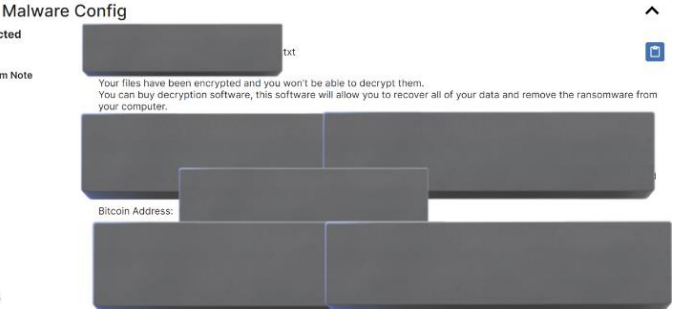

①組織の公式Webサイト・公式SNSアカウントや「組織名+ランサムウェア(ransomware)」などで検索を行い、プレスリリースなどを確認 ②①で出てきた組織のドメインをコピー

③コピーしたドメインをVirusTotalで検索

:**自組織のドメインなどを調べると、どのような脆弱性が残っているかを確認することができる**

#### → **予防としての効果もある**

#### ④「RELATIONS」から「Subdomains」を参照

:「ssl」、「vpn」、「autodiscover」など、使用機器の目途をつける ⑤機器に関連するIPをコピー(必要な場合はマスク範囲も調べる)

- ⑥Censys・ShodanでそのIPを検索 → 使用している機器やバージョンなどを確認することができる
	- :他に、Censysで組織のドメインを直接検索する方法もある

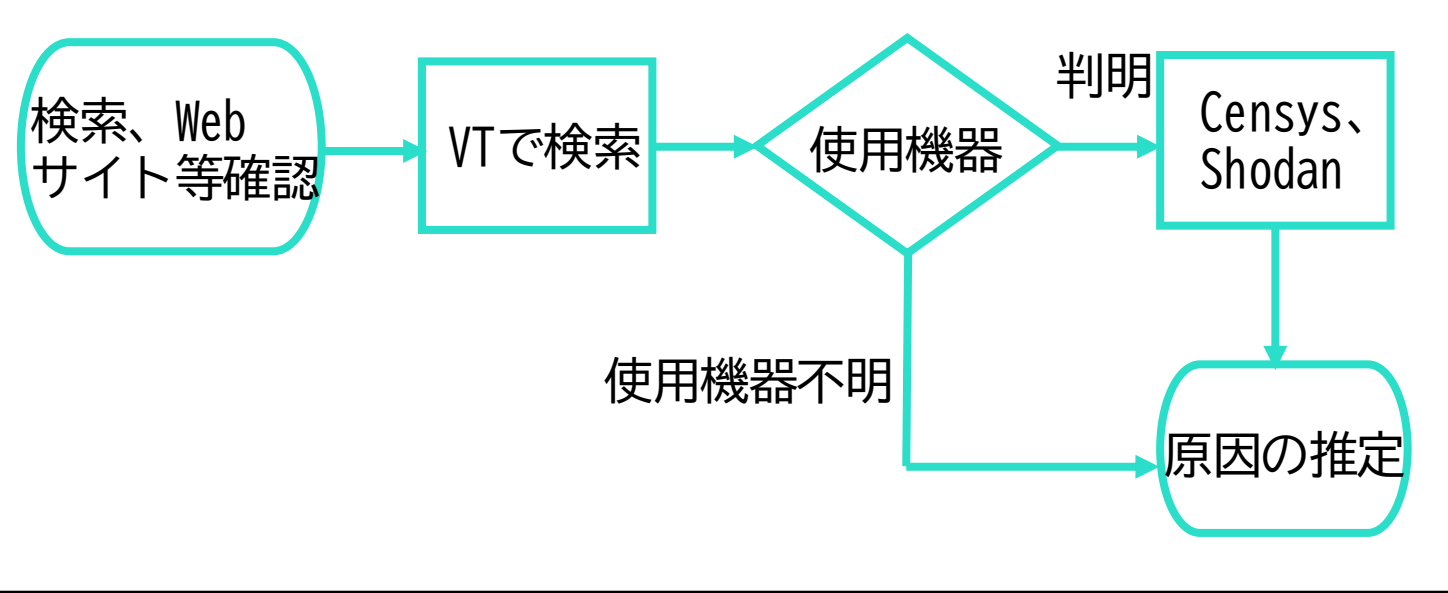

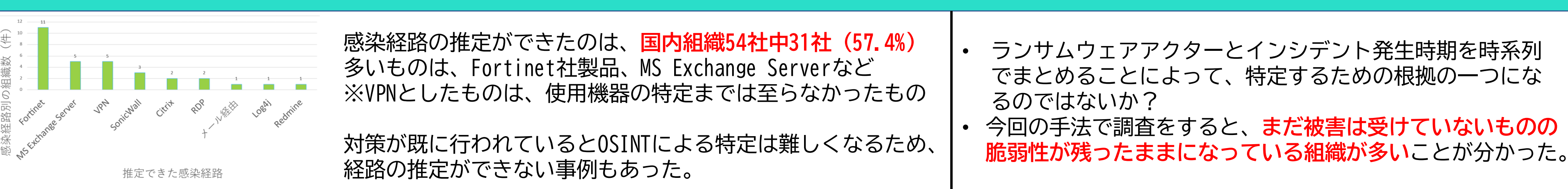

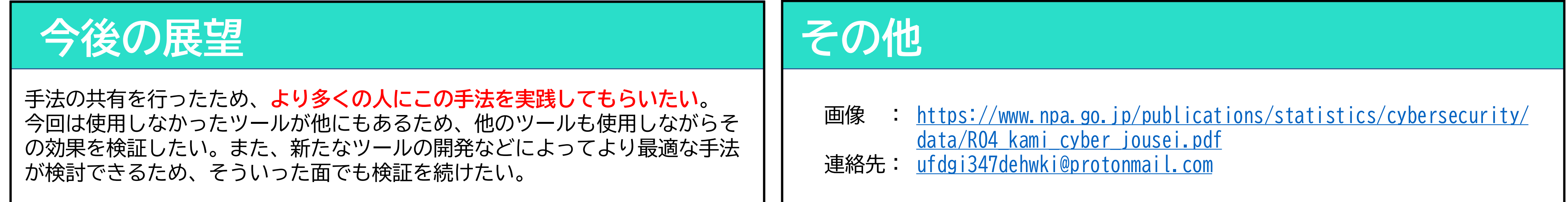

①「IoC ransomware」などと検索してヒットしたレポート内のIoCからSHA256やMD5の情報を収集 また、Twitterで「ransomware sample」や「ransomware MD5(SHA256、SHA1)」などと検索して収集する方法もある。 ※オンラインのマルウェアサンドボックスツールでランサムウェアアクターなどのタグで検索もできるが、正確ではない場合もある。

②①で集めたMD5などをコピー

③Joe Sandbox、ANY.RUN、Hatching Triage、Hybrid Analysis、VirusTotalなどのツールで、②でコピーしたものを検索し、検体を見る。

得られる情報の例 • **要求文書**の内容

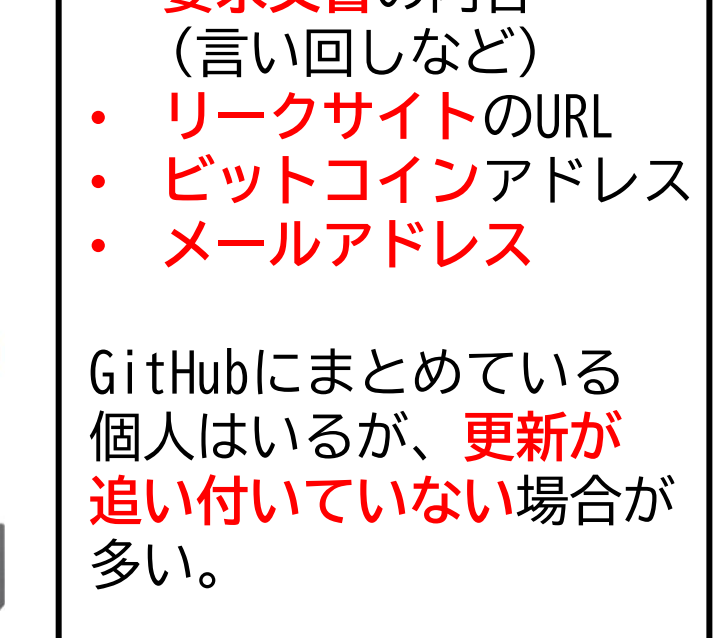